# **Installing STRATEGY Analyzer 6.21 with DB2 OLAP Server, Version 8.1 Fix Pack 1 or later**

The following steps show you how to migrate STRATEGY Analyzer 6.21 with OLAP 8.1 Fix Pack 1 or later. These steps show you how to upgrade a test environment. After you upgrade the test environment, follow the same steps to upgrade your production environment.

Follow these steps in exact sequence to prevent possible data corruption.

### *Step 1: Install DB2 OLAP Server, Version 8.1*

Install the server and client applications of DB2 OLAP Server, Version 8.1. Install the OLAP application into a new test library. For DB2 OLAP Server installation and upgrade information, see:

<http://www.ibm.com/software/data/db2/db2olap/library.html>

# *Step 2: Stop all OLAP and Essbase servers*

### *Step 3: Apply patch 12 or later*

Apply STRATEGY 4.5 server patch 12 or later. See [http://support.spss.com](http://support.spss.com/) for patch information.

#### *Step 4: Save production server data*

Use the SAVSRVRINF command to perform a full SCSERVER (production environment) backup.

Disaster recovery backups might prevent data loss. Always save server information before you install over a new version. If there are problems with the installation, you can restore your data from a backup. To back up a server environment, see the *Administrator's Guide for OLAP on iSeries* at:

[http://www.ibm.com/software/data/db2/db2olap/library.html#v81](http://www.ibm.com/software/data/db2/db2olap/library.html)

#### *Step 5: Restore production server data to test library*

Migrate the existing OLAP production data to the ne[w](http://www.ibm.com/software/data/db2/db2olap/library.html) test library. Use the RSTSRVRINF command to restore the data to the test library. See [http://www.ibm.com/software/data/db2/db2olap/library.html#v81](http://www.ibm.com/software/data/db2/db2olap/library.html) for OLAP administration information.

## *Step 6: Apply Fix Pack 1 or later server*

Apply Fix Pack 1 or later server to the test library by selecting **N** at the first prompt.

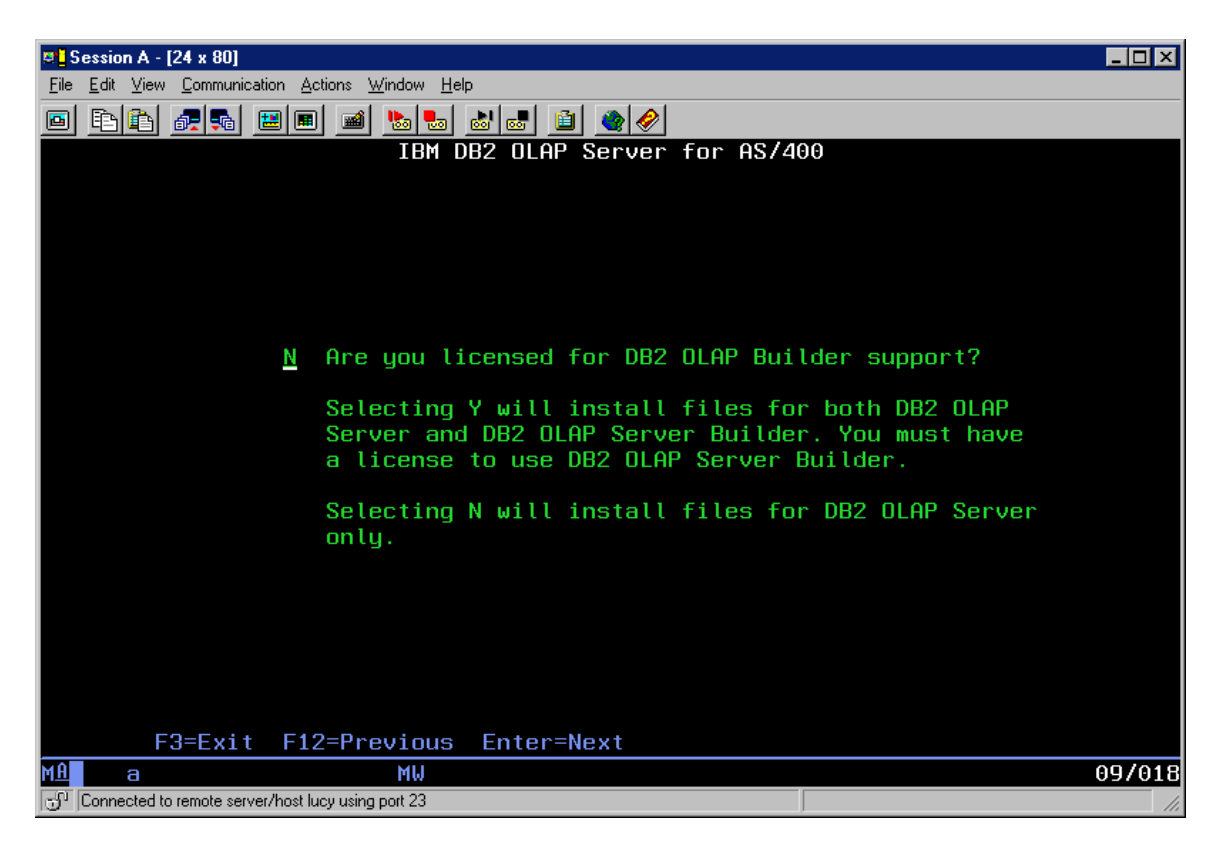

This upgrades the Essbase application to level 6.51, but it does not upgrade the other OLAP components (Warehouse Manager, Builder, and so on.). Do not upgrade these components at this time.

# *Step 7: Install Fix Pack 1 or later client*

Install Fix Pack 1 or later client onto local PCs.

# *Step 8: Install Analyzer 6.21*

Install STRATEGY Analyzer 6.21 into a new library. See the *STRATEGY Analyzer 6.21 Guide* at [http://support.spss.com](http://support.spss.com/) for installation instructions.

# *Step 9: Migrate STRATEGY Analyzer views*

Run STRATEGY Analyzer 6.21 migration (MIGAOS) against the existing OLAP test library (at STRATEGY version level 4.5). The test library should contain all relevant STRATEGY Analyzer data. For migration instructions, see chapter 6 "Analyzer Migration" in the *STRATEGY Analyzer 6.21 Guide:*  <http://support.spss.com/scdocs/Analyzer/6.21/AnzGuide.pdf>.

*Step 10: Apply Fix Pack 1 or later server*  Apply Fix Pack 1 or later server again by selecting **Y** (not **N**) at the first prompt.

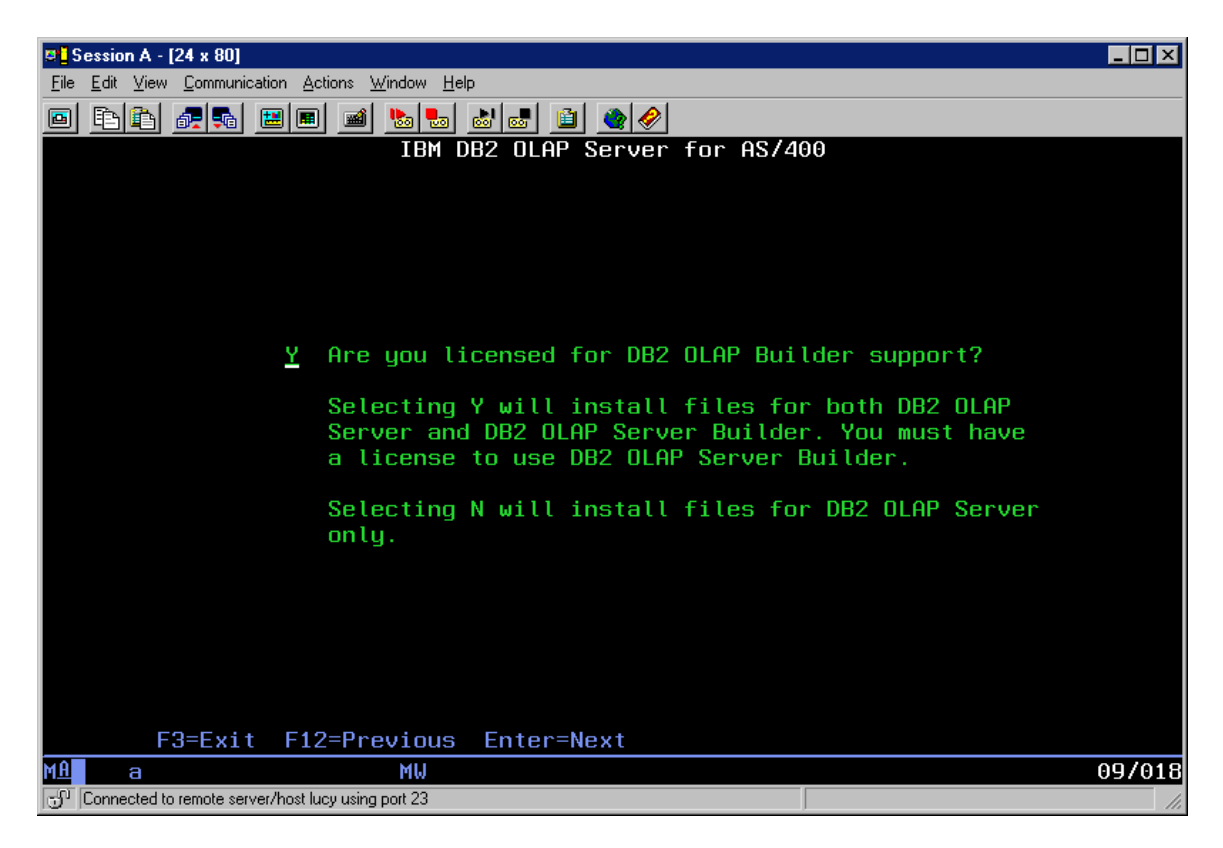

This upgrades the OLAP test library's STRATEGY 4.5 components to 6.5. Re-running the fix pack also re-installs Essbase 6.51. This is a redundant step, but it is required for the fix pack to install successfully.

# *Step 11: Validate environment*

Test the migration and ensure all applications work correctly, and all data displays as expected. Ensure that you understand any difficulties that you encountered during the test upgrade and installation and how to resolve them when you upgrade the production environment.

# *Step 12: Upgrade production environment*

Repeat the previous steps to upgrade the production environment.

# **Copyright Information**

Licensed Material. Property of IBM.

**© Copyright International Business Machines Corporation 1998, 2003. All rights reserved.** US Government Users Restricted Rights – Use, duplication or disclosure restricted by GSA ADP Schedule Contract with IBM Corp.

© 1997–2003 ShowCase Corporation. All Rights Reserved.

©Copyright 1991-2003 Hyperion Solutions Corporation. All Rights Reserved.

Microsoft, Windows, Windows NT, and the Windows logo are trademarks of Microsoft Corporation in the United States, other countries, or both.

Java and all Java-based trademarks are trademarks of Sun Microsystems, Inc. in the United States, other countries, or both.

Intel, Intel Inside (logos), MMX and Pentium are trademarks of Intel Corporation in the United States, other countries, or both.